## **Login instruction for initial health and safety training for students and PhD students**

- 1. Go to the website: **<https://e-edu.cko.uni.wroc.pl/>**
- 2. Log in using the red login button in the upper right corner of the page.

Change language to English.

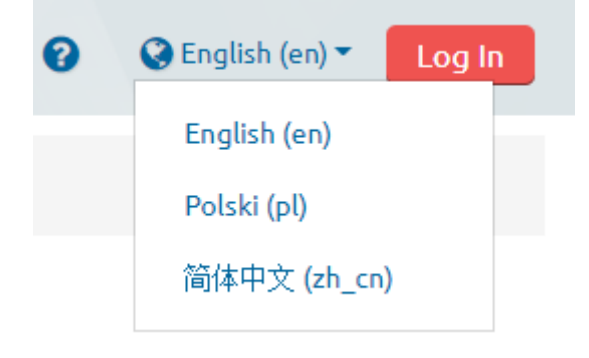

3. On the next page, use the large blue login button in the centre of the screen.

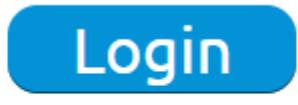

choose if you have an account in USOSweb system

4. Complete the identifier (identyfikator) and password (hasło) (the same which you use to log in to the USOSWEB).

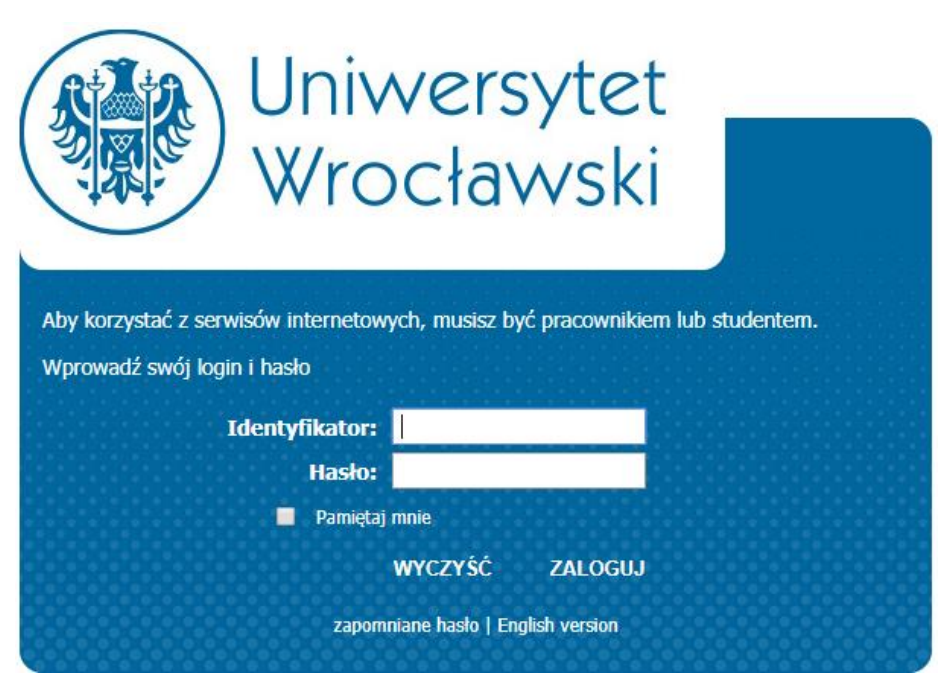

- 4. After logging in find the course: "Health and safety  $-$  basic training for the students of the University of Wrocław".
- 5. Sign up for the course using the access key: **BHP-20**
- 6. Familiarize yourself with the modules of the course and complete the test. The materials should be viewed from the "Introduction to training" module according to the order of the course. Pay attention to the completion symbols on the right side of the modules.
- 7. Check your grade after completing the test!

Any information about the above matter is provided by the Department of Health and Safety and Fire Protection - (71) 375-24-89.